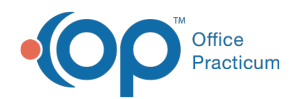

# Filtering Lab Results

Aodified on 08/30/2021 2:48 pm EDT

Version 14.9

This function is not available in OP if you utilize eLabs. If you use eLabs, click **here**.

### Filtering Lab Results

Lab results can be filtered from the Unmatched Received Results tab. By default, the unmatched results will display by location for the currently logged in user. Below are instructions on how to filter the list by location or provider.

#### Filter Lab Results by Location

- 1. Click the **Sched** button to open the Schedule and Practice Workflow window.
- 2. Click the **Diag Tests** tab.
- 3. Click the **Unmatched Received Results** tab.
- 4. Click on the **Location** dropdown arrow to display a list of all locations.
- 5. Select a location from the Location dropdown list.

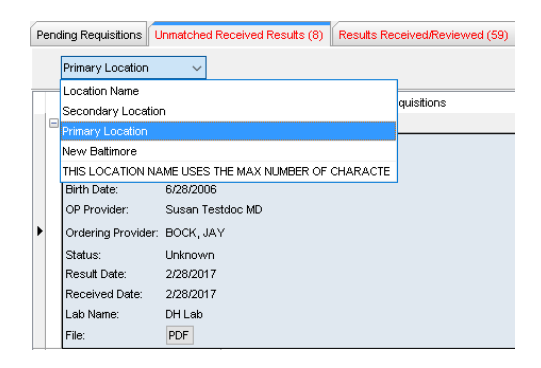

The Unmatched Received Results displays only the lab results for the selected location.

#### Filter Lab Results by Provider

- 1. Click the **Sched** button to open the Schedule and Practice Workflow window.
- 2. Click the **Diag Tests** tab.
- 3. Click the **Unmatched Received Results** tab.
- 4. Change the Scope to a specific provider by clicking the drop downarrow and selecting the provider from the list. OR

Select every provider by selecting the Everyone radio button.

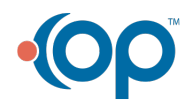

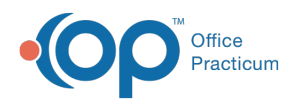

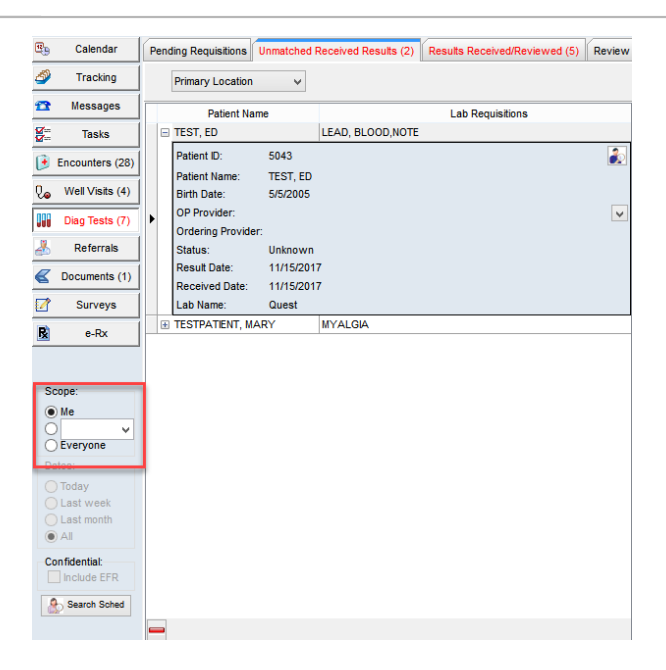

**Note**: If the Scope field is not available in the Schedule and Practice Workflow window, please see your Practice Administrator.

Version 14.8

 $\bullet$ 

## Filtering Lab Results

The OP Diagnostic Tests Importer displays a list of results available through your lab interfaces. By default, the Importer displays all results for all locations of multiple-location practices. To filter lab results based upon practice location:

- 1. Click on the **Location** dropdown arrow to display a list of all locations.
- 2. Select a location from the Location dropdown list.

The OP Diagnostic Tests Importer displays only the lab results for the selected location.

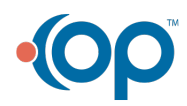